## Password Reminder Instructions to access the Chalkable (Formerly named STI PD) Web

Note: The STIPD password is encrypted, which means the password is not visible for anyone to see.

If you can not remember your password: type the STIPD website link: https://pdweb.alsde.edu into the search engine and use the enter key to transmit. If successful, you should see the diagram below.

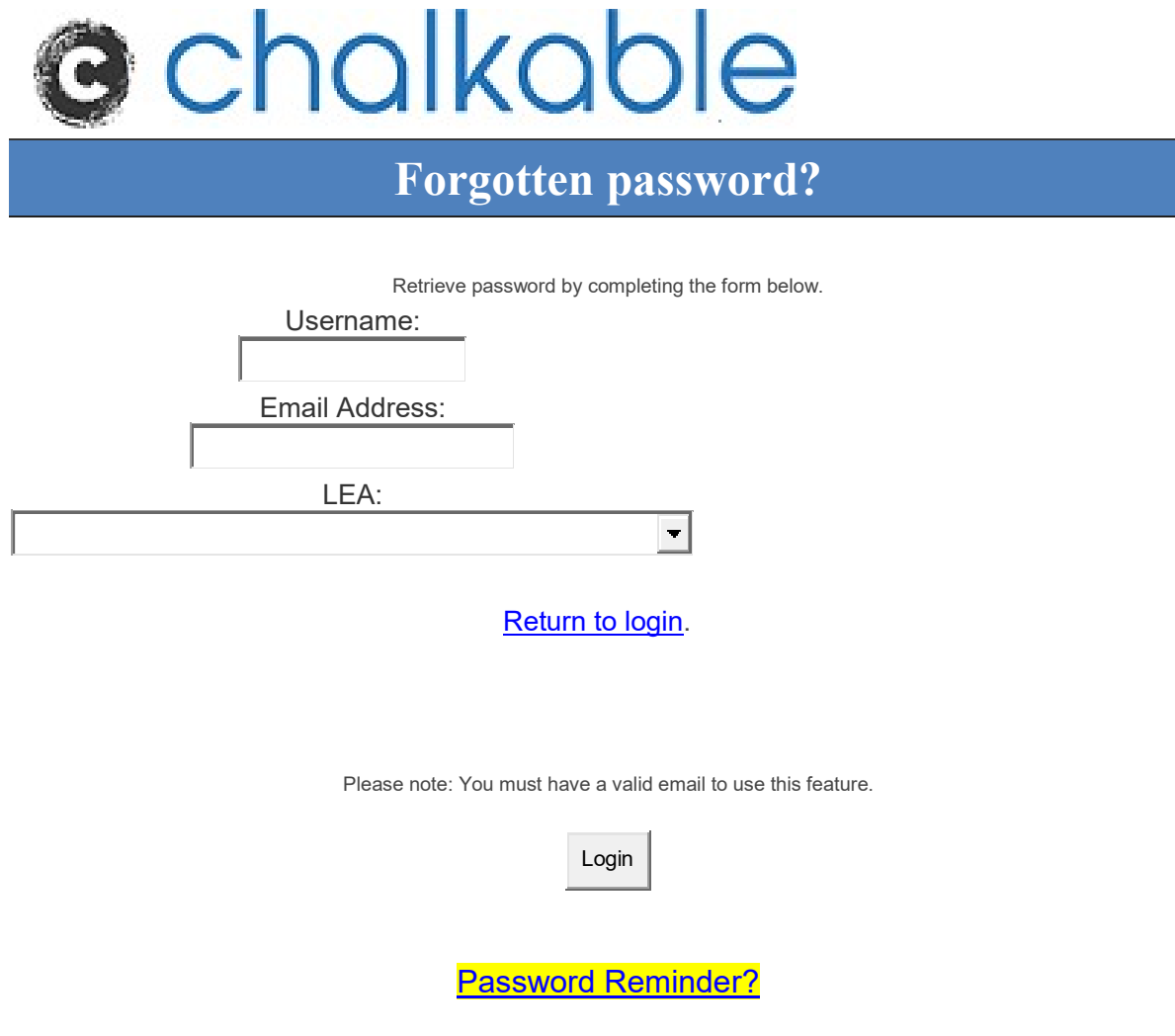

To use the **Password Reminder** click the above link and you will be moved to another screen. (Scroll down to see the diagram).

Type the login name as it appears on the profile. If you are unsure of the login name, please send an e-mail message to Ms. Lee to send your login name to you. Once you have received the login name, type the login name as it appears on the e-mail message reply.

Next, type the full e-mail address. This is a case sensitive feature. The e-mail address should be typed in exactly as it appears on the profile. To do so otherwise will result in receipt of an in-valid notification.

Last: select the LEA touch the letter B and Baldwin County will appear, or use the arrow to drop the box to show the list of LEAs. Select Baldwin County.

If these steps are expedited correctly, you will receive a message that the password will be emailed to you in 15minutes. If you do not receive this message, please contact Ms. Lee for further assistance at clee@bcbe.org.

 $\blacksquare$ 

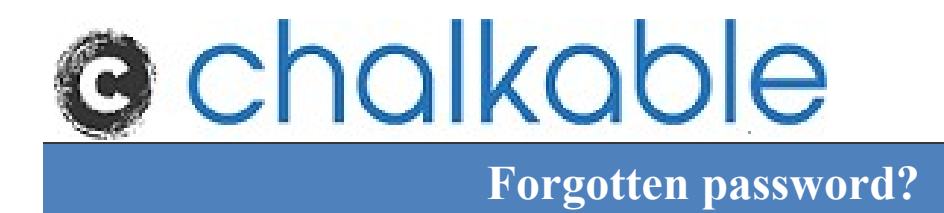

Retrieve password by completing the form below.

Username:

jdoe

Email Address:

JDoe@sample.org

LEA:

BALDWIN COUNTY

Return to login.

Please note: You must have a valid email to use this feature.